# moban

Release 0.7.7

## Contents

| 1  | Announcement                                          | 3  |
|----|-------------------------------------------------------|----|
| 2  | Quick start                                           | 5  |
| 3  | Templates and configuration files over HTTP(S)        | 7  |
| 4  | Templates and configuration files in a git repo       | 9  |
| 5  | Templates and configuration files in a python package | 11 |
| 6  | Work with S3 and other cloud based file systems       | 13 |
| 7  | Introduction                                          | 15 |
| 8  | Support                                               | 17 |
| 9  | Vision                                                | 19 |
| 10 | Credit                                                | 21 |
| 11 | Installation                                          | 23 |
| 12 | CLI documentation                                     | 25 |
| 13 | Tutorial                                              | 27 |
| 14 | Developer Guide                                       | 47 |
| 15 | Change log                                            | 51 |
| 16 | Migration Notes                                       | 63 |
| 17 | Indices and tables                                    | 65 |

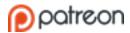

**Author** C.W. and its contributors (See contributors.rst)

Issues http://github.com/moremoban/moban/issues

License MIT

Contents 1

2 Contents

### Announcement

From 2020 onwards, minimum requirement is Python 3.6

For existing moban users, python 2 support has been dropped. Please stay with versions lower than 0.7.0 if you are still using python 2.

Quick start

```
$ export HELLO="world"
$ moban "{{HELLO}}"
Templating {{HELLO}}... to moban.output
Templated 1 file.
$ cat moban.output
world
```

### Or

```
$ export HELLO="world"
$ echo "{{HELLO}}" | moban
```

### Or simply

```
$ HELLO="world" moban "{{HELLO}}"
```

### A bit formal example:

```
$ moban -c data.yml -t my.template
$ cat moban.output
```

### Given data.yml as:

```
hello: world
```

### and my.template as:

```
{{hello}}
```

### moban.output will contain:

```
world
```

Please note that data.yml will take precedence over environment variables.

## Templates and configuration files over HTTP(S)

### httpfs should be installed first.

In an edge case, if github repo's public url is given, this github repo shall not have sub repos. This library will fail to translate sub-repo as url. No magic.

## Templates and configuration files in a git repo

gitfs2 is optional since v0.7.0 but was installed by default since v0.6.1

You can do the following with moban:

## Templates and configuration files in a python package

pypifs is optional since v0.7.0 but was installed by default since v0.6.1

You can do the following with moban:

## Work with S3 and other cloud based file systems

#### Please install fs-s3fs:

```
$ pip install fs-s3fs
```

### Then you can access your files in s3 bucket:

Where the configuration sits in a s3 bucket, the output is a file in a zip. The content of s3data.yaml is:

Introduction

**moban** enabled **continuous templating** in pyexcel and coala project to keep documentation consistent across the documentations of individual libraries in the same organisation. Here is the primary use case of moban, as of now:

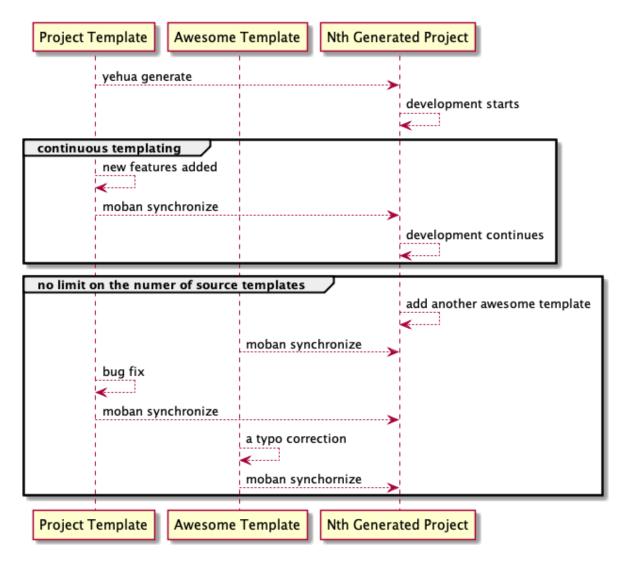

And here is a list of other usages:

- 1. Django Mobans, templates for django, docker etc.
- 2. Math Sheets, generate custom math sheets in pdf

All use cases are documented here

| CHAPTER | 8 |
|---------|---|
|---------|---|

Support

If you like moban, please support me on github, patreon or bounty source to maintain the project and develop it further.

With your financial support, I will be able to invest a little bit more time in coding, documentation and writing interesting extensions.

| $\cap$ L | $\Lambda$ | PT | $\Box$ | Y |
|----------|-----------|----|--------|---|
| ( , r    | $\neg H$  |    | $\Box$ | • |

Vision

Any template, any data in any location

moban started with bringing the high performance template engine (JINJA2) for web into static text generation.

**moban** can use other python template engine: mako, handlebars, velocity, haml, slim and tornado, can read other data format: json and yaml, and can access both template file and configuration file in any location: zip, git, pypi package, s3, etc.

20 Chapter 9. Vision

Credit

jinja2-fsloader is the key component to enable PyFilesystem2 support in moban v0.6x. Please show your stars there too!

22 Chapter 10. Credit

Installation

### You can install it via pip:

\$ pip install moban

### or clone it and install it:

\$ git clone http://github.com/moremoban/moban.git

\$ cd moban

\$ python setup.py install

### CLI documentation

```
usage: moban [-h] [-c CONFIGURATION] [-t TEMPLATE] [-o OUTPUT]
             [-td [TEMPLATE_DIR [TEMPLATE_DIR ...]]]
             [-pd [PLUGIN_DIR [PLUGIN_DIR ...]]] [-cd CONFIGURATION_DIR]
             [-m MOBANFILE] [-g GROUP] [--template-type TEMPLATE_TYPE]
             [-d DEFINE [DEFINE ...]] [-e EXTENSION [EXTENSION ...]] [-f]
             [--exit-code] [-V] [-v]
             [template]
Static text generator using any template, any data and any location.
positional arguments:
 template
                        string templates
optional arguments:
 -h, --help
                        show this help message and exit
 -c CONFIGURATION, --configuration CONFIGURATION
                        the data file
 -t TEMPLATE, --template TEMPLATE
                        the template file
 -o OUTPUT, --output OUTPUT
                        the output file
Advanced options:
 For better control
 -td [TEMPLATE_DIR [TEMPLATE_DIR ...]], --template_dir [TEMPLATE_DIR [TEMPLATE_DIR ...
↔.]]
                        add more directories for template file lookup
 -cd CONFIGURATION_DIR, --configuration_dir CONFIGURATION_DIR
                        the directory for configuration file lookup
 -pd [PLUGIN_DIR [PLUGIN_DIR ...]], --plugin_dir [PLUGIN_DIR [PLUGIN_DIR ...]]
                        add more directories for plugin lookup
 -m MOBANFILE, --mobanfile MOBANFILE
                        custom moban file
```

```
-g GROUP, --group GROUP
                        a subset of targets
  --template-type TEMPLATE_TYPE
                        the template type, default is jinja2
  -d DEFINE [DEFINE ...], --define DEFINE [DEFINE ...]
                        to supply additional or override predefined variables,
                        format: VAR=VALUEs
  -e EXTENSION [EXTENSION ...], --extension EXTENSION [EXTENSION ...]
                        to to TEMPLATE_TYPE=EXTENSION_NAME
  -f
                        force moban to template all files despite of
                        .moban.hashes
Developer options:
 For debugging and development
  --exit-code
                        by default, exist code 0 means no error, 1 means error
                        occured. It tells moban to change 1 for changes, 2 for
                        error occured
  -V, --version
                        show program's version number and exit
  -\Lambda
                        show verbose, try -v, -vvv
```

**Tutorial** 

Please clone the moban repository as the data mentioned in the tutorial are stored in examples folder.

### 13.1 Level 1 Jinja2 on command line

*moban* reads data in yaml format, renders a template file in jinja2 format and outputs it to *moban.output*. By default, it looks for *data.yml* as its data file, but it will fallback to environment variables if a data file cannot be found

### 13.1.1 Evaluation

Please clone the moban project and install moban:

```
$ git clone https://github.com/chfw/moban.git
$ cd moban
$ python setup.py install
```

Then go to docs/level-1-jinja2-cli. here are different commands to evaluate it:

```
moban -c data.yml -t a.template
```

'moban.output' is the generated file.

```
moban -c data.yml -t a.template -o my.output
```

-o my.output will override the default name

**Note:** You may simply type the short form:

```
moban -t a.template
```

because moban looks for data.yml by default

As well, you can define your own variable:

```
moban -D hello=maailman -t a.template
```

And when you check 'moban.output', you will find you have overwritten data.yaml.

### 13.2 Level 2: template inheritance

Template inheritance is a feature in Jinja2. This example show how it was done. *a.template* inherits *base.jj2*, which is located in *.moban.td*, the default template directory.

**Warning:** *a.template* could be a symbolic link on Unix/Linux. It will not work if you template a symbolic link on Windows. Use symbolic link at your own calculated risk.

#### 13.2.1 Evaluation

Please go to docs/level-2-template-inheritance, here is the command to launch it:

```
moban -c data.yaml -t a.template
```

a.template inherits .moban.td/base.jj2.

### 13.3 Level 3: data override

What moban brings on the table is data inheritance by introducing overrides key word in the yaml file:

```
overrides: data.base.yaml
```

And .moban.cd is the default directory where the base data file can be placed.

### 13.3.1 Evaluation

Please change directory to docs/level-3-data-override directory.

In this example, data.yaml overrides .moban.cd/data.base.yaml, here is the command to launch it:

```
moban -c data.yaml -t a.template
```

'moban.output' is the generated file:

```
======header========
world
shijie
```

```
======footer=======
```

### 13.3.2 New development

Since verison 0.6.0, overrides syntax support two more use cases:

### 1 override more than one configuration file

For example:

```
overrides:
   - config-file-a.yaml
   - config-file-b.yaml
```

### 2 override more than one configuration file

For example:

```
overrides:
   - config-file-a.yaml: keya
   - config-file-b.yaml: keyb
```

### 13.4 Level 4: single command

If you use moban regularly and operates over a number of files, you may consider write a .moban.yml, which is a mini script file that commands moban to iterate through a number of files

### 13.4.1 Evaluation

Please go to *docs/level-4-single-command* directory.

Here is the .moban.yml, which replaces the command in level 3:

```
targets:
- a.output: a.template
```

where targets should lead an array of dictionaries.

Here is how to launch it .. code-block:: bash

moban

'a.output' is the generated file:

```
======header=======
world
shijie
```

```
======footer=======
```

### 13.5 Level 5: custom configuration

With .moban.yml, you can even change default data directory .moban.cd and default template directory .moan.td. Read this example:

```
configuration:
   configuration_dir: 'custom-config'
   template_dir:
        - custom-templates
        - cool-templates
        - '.'
   targets:
        - a.output: a.template
```

where configuration lead a dictionary of key words:

- 1. configuration\_dir the new configuration directory
- 2. template\_dir an array of template directories

### 13.5.1 Evaluation

Please go to docs/level-5-custom-configuration directory.

Here is the command to launch it:

```
moban
```

'a.output' is the generated file:

### 13.6 Level 6: Complex Configuration

On top of level 5, you could have a common template, where data and output change. In the following example:

```
configuration:
  configuration_dir: 'custom-config'
  template_dir:
    - custom-templates
```

```
- cool-templates
- '.'
template: a.template
targets:
- output: a.output
  configuration: data.yml
- output: a.output2
  configuration: data2.yml
```

where *template* under *confiugration* needs a template file, which will be a default template across *targets*. And in this example, the expand form of *targets* is illustrated:

```
{ "output": 'an output file', "configuration": 'data file', "template": "the template file" }
```

**Warning:** *a.template* could be a symbolic link on Unix/Linux. It will not work if you template a symbolic link on Windows. Use symbolic link at your own calculated risk.

### 13.6.1 Evaluation

Please go to docs/level-6-complex-configuration directory.

Here is the command to launch it:

```
moban
```

'a.output' is the generated file:

#### a.output2 is:

### 13.7 Level 7: Custom jinja filters, tests and globals

Level 7 example demonstrates advanced plugin capabilities of moban. The following moban file had *plugin\_dir* specified:

```
configuration:
   template_dir:
    - my-templates
   plugin_dir:
    - custom-jj2-plugin
   configuration: data.yml
   targets:
    - filter.output: filter.jj2
    - test.output: test.jj2
```

Where *custom-jj2-plugin* is a directory holding all jinja2 filters, tests and globals. Under it, there are 4 files:

```
__init__.py filter.py test.py global.py
```

It is very important to have <u>\_\_init\_\_.py</u>, otherwise, it will NOT work. Other three files are named to show case the feature. You can choose whichever name you prefer, as long as you and your team could make sense of the names.

**Note:** if you intend to use extensions for one off usage, please use '-pd' cli option. i.e. *moban -td my-templates/ -t filter.jj2 -pd custom-jj2-plugin* 

#### 13.7.1 Evaluation

Please go to docs/level-7-use-custom-jinja2-filter-test-n-global directory,

Here is the command to launch it:

```
$ moban
Templating filter.jj2 to filter.output
Templating test.jj2 to test.output
Templating global.jj2 to global.output
Templated 3 files.
Everything is up to date!
```

Please examine individual template and its associated plugin for more details.

### 13.8 Level 8: Pass a folder full of templates

We already know that in moban file, you can pass on a dictionary in targets section, and it apply the template. The assumption was that the template parameter is a file. Now, what if the parameter is a directory?

When you pass a directory with full of templates, moban will also assume the target is a directory and will generate the output there. When saving the files, it will remove its file suffices automatically.

### 13.9 level 9: moban dependency as pypi package

32 Chapter 13. Tutorial

#### **Note:** You will need to install pypifs

Why not enable template reuse? Once a template is written somewhere by somebody, as long as it is good and useful, it is always to reuse it, isn't it? DRY principle kicks in.

Now with moban, it is possible to package up your mobans/templates into a pypi package and distribute it to the world of moban.

Here are the sample file:

```
configuration:
   template_dir:
        - "pypi://pypi-mobans-pkg/resources/templates"
   configuration: config.yml
   configuration_dir: "pypi://pypi-mobans-pkg/config"
targets:
        - mytravis.yml: travis.yml.jj2
        - test.txt: demo.txt.jj2
```

When you refer to it in configuration section, here is the syntax:

```
configuration:
    - template_dir:
    - "pypi://python-package-name/relative-folder-inside-the-package"
```

Note: when you do not have relative directory:

```
configuration:
   template_dir:
    - "pypi://python-package-name"
```

# 13.10 level 10: moban dependency as git repo

**Note:** You will need to install gitfs2

Since the support to have a pypi package as dependency, the moban pro user will find it more useful to have git repo so that the changes to static content could get propagate as it happens using git push and git pull.

For now, github.com, gitlab.com and bitbucket.com are supported. Pull request is welcome to add or improve this feature.

Here are the sample file:

```
configuration:
    template_dir:
        - "git://github.com/moremoban/pypi-mobans.git!/templates"
        - local
        configuration: config.yml
        configuration_dir: "git://github.com/moremoban/pypi-mobans.git!/config"
targets:
        - mytravis.yml: travis.yml.jj2
        - test.txt: demo.txt.jj2
```

where requires lead to a list of pypi packages. And when you refer to it, as in level-9 section, please use "pypi-mobans:"

# 13.10.1 The syntax when submodule exists

The sumodule syntax is:

```
configuration:
   template_dir:
    - "git://github.com/moremoban/pypi-mobans.git?submodule=true&branch=your_choice_
    - or_default_branch_if_not_specified!/templates"
    - local
```

If you have reference instead of branch:

```
configuration:
   template_dir:
    - "git://github.com/moremoban/pypi-mobans.git?submodule=true&reference=your_
    - alternative_reference_but_not_used_together_with_branch!/templates"
    - local
```

# 13.11 Level 11: use handlebars

moban is extensible via lml. Charlie Liu through Google Code-in 2018 has kindly contributed moban-handlebars plugin.

### 13.11.1 Evaluation

Please go to docs/level-11-use-handlebars directory. You will have to:

```
$ pip install moban-handlebars
```

Here is the .moban.yml, which replaces jj2 with handlebars files in level 4:

```
targets:
   - a.output: a.template.handlebars
   - b.output: base.hbs
```

where *targets* should lead an array of dictionaries, *requires* installs moban-handlebars extension. You can provide file suffixes: ".handlebars" or ".hbs" to your handlebars template.

```
Here is how to launch it .. code-block:: bash
```

# 13.12 Level 12: use template engine extensions

jinja2 comes with a lot of extensions. In order not to be the blocker in the middle, **extensions** is allowed in moban file to initialize jinja2 engine with desired extensions. Two extensions, expression-statement and loop-controls are enabled by default.

The extensions syntax is:

34

moban

```
extensions:
template_type:
- template.engine.specific.extension
```

#### For example:

```
extensions:
    jinja2:
    – jinja2.ext.i18n
```

Please also note that the following extensions are included by default: jinja2.ext.do, jinja2.ext.loopcontrols

Note: if you intend to use extensions for one off usage, please use '-e' cli option

#### 13.12.1 Evaluation

Please go to *docs/level-12-use-template-engine-extensions* directory.

If you notice the file *a.template*, we are using a for loop control. This is because moban comes with two default extensions loop-controls and expression-statement.

Now, let us try to use the extension *with*. To do that, we have to enable the extension in the *.moban.yml* file following the above syntax. Now, the extension can be used in the jinja2 templates. One such example is shown in the *b.template* file.

**Note:** For some extensions, you may need to define *template environment parameters*. In that case, you can take help of our *user defined template types* feature. Please read level-18 for more info. We have explained it using an example here.

Let us consider the example of *jinja2\_time*. If you want to use *datetime\_format* attribute, you need to specify the same using environmental parameters, *i.e env.datetime\_format* = '%a, %d %b %Y %H:%M:%S'. In order to do this, you can specify *datetime\_format* using environmental parameters, something like:

```
configuration:
  template_types:
    my_own_type:
    base_type: jinja2
    file_extensions:
        - file_type_of_my_choice
    options:
        datetime_format: %a, %d %b %Y %H:%M:%S
        extensions:
        - jinja2_time.TimeExtension
targets:
        - a.output: a.template.file_type_of_my_choice
```

# 13.13 Level 13: any data override any data

It's thought that why shall we constrain ourselves on yaml file format. Along the development path, json file format was added. What about other file formats?

By default yaml, json is supported. Due to the new capability *overrides* key word can override any supported data format:

```
overrides: data.base.json
```

or simple use .json data instead of .yaml data.

#### 13.13.1 Evaluation

Please change directory to docs/level-13-any-data-override-any-data directory.

In this example, *child.yaml* overrides .moban.cd/parent.json, here is the command to launch it:

```
moban -c child.yaml -t a.template
```

'moban.output' is the generated file:

And we can try child.json, which you can guess, overrides .moban.cd/parent.yaml

```
moban -c child.json -t a.template
```

'moban.output' is the generated file:

# 13.14 Level 14: custom data loader

Continuing from level 13, *moban* since v0.4.0 allows data loader extension. Due to the new capability *overrides* key word can override any data format:

```
overrides: yours.custom
```

or simple use .custom data instead of .yaml data.

However, you will need to provide a data loader for .custom yourselves.

### 13.14.1 Evaluation

Please change directory to docs/level-14-custom-data-loader directory.

In this tutorial, a custom data loader was provided to show case its dataloader extension. Here is the mobanfile:

```
configuration:
   plugin_dir:
        - custom-data-loader
   template: a.template
targets:
        - output: a.output
        configuration: child.custom
        - output: b.output
        configuration: override_custom.yaml
```

*custom-data-loader* is a directory where custom.py lives. The protocol is that the custom loader register itself to a file extension and return a data dictionary confirming mobanfile schema. On call, *moban* will provide an absolute file name for your loader to work on.

Here is the code to do the registration:

```
@PluginInfo(constants.DATA_LOADER_EXTENSION, tags=["custom"])
```

In order to evaluate, you can simply type:

**Warning:** Python 2 dictates the existence of \_\_init\_\_.py in the plugin directory. Otheriwse your plugin won't load

# 13.15 Level 15: template copying becomes an action plugin in targets

With .moban.yml, you can copy templates to your destination. More information is documented in misc-1-copying-template.

Explicit syntax:

```
targets:
   - output: explicit
   template: template_file
   template_type: copy
```

Implicit syntax:

```
targets:
   - output: explicit
   template: template_file.copy
```

#### Shorthand syntax:

```
targets:
    - explicit: template_file.copy
    - output_is_copied.same_file_extension: when_source_have.same_file_extension
```

No implicit nor short hand syntax for the following directory copying unless you take a look at *force-template-type*. When you read *level-17-force-template-type-from-moban-file/README.rst*, you will find out more.

Directory copying syntax:

```
targets:
    - output: dest-dir
    template: source-dir
    template_type: copy
```

#### Recursive directory copying syntax:

```
targets:
   - output: dest-dir
   template: source-dir/**
   template_type: copy
```

#### 13.15.1 Evaluation

Here is example moban file for copying:

```
configuration:
 template_dir:
    - template-sources
targets:
 - output: simple.file.copy
   template: file-in-template-sources-folder.txt
   template_type: copy
 - output: target_without_template_type
  template: file_extension_will_trigger.copy
 - target_in_short_form: as_long_as_this_one_has.copy
 - output_is_copied.same_file_extension: when_source_have.same_file_extension
 - output: "misc-1-copying/can-create-folder/if-not-exists.txt"
   template: file-in-template-sources-folder.txt
   template_type: copy
 - output: "test-dir"
   template: dir-for-copying
   template_type: copy
  - output: "test-recursive-dir"
    template: dir-for-recusive-copying/**
    template_type: copy
```

#### template copy does:

- 1. copies any template inside pre-declared template directory to anywhere. moban will create directory if needed.
- 2. copies any directory to anywhere. If "\*\*" is followed, moban attempts to do recursive copying.

# 13.16 Level 16: group targets by their template type

Since moban version 0.4.0, you can group your targets with their template type. For example, with *copy* target, you can do the following things:

Here is example moban file for copying:

More information is documented in *misc-1-copying-template*.

template copy does:

- 1. copies any template inside pre-declared template directory to anywhere. moban will create directory if needed.
- 2. copies any directory to anywhere. If "\*\*" is followed, moban attempts to do recursive copying.

**Note:** The suffix .copy of simple.file.copy will be removed.

# 13.17 Level 17: force template type

Since moban version 0.4.0, you can enforce all targets to use one and only one template type, regardless of their individual template types.

Here is example moban file for copying:

More information is documented in *misc-1-copying-template*.

template copy does:

- 1. copies any template inside pre-declared template directory to anywhere. moban will create directory if needed.
- 2. copies any directory to anywhere. If "\*\*" is followed, moban attempts to do recursive copying.

# 13.18 Level 18: User defined template types

Since moban version 4.1, custom template types can be defined to deviate from default configurations of the template engines. In addition, the configuration possibilities are:

- 1. associate your own file extensions
- 2. choose your own template engine extensions

#### 13.18.1 Evaluation

Please go to docs/level-4-single-command directory.

Here is the .moban.yml, which inserts template\_types on top of the moban file found in level 4:

```
configuration:
   template_types:
    my_own_type:
    base_type: jinja2
    file_extensions:
        - file_type_of_my_choice
    options:
        extensions:
        - jinja2_time.TimeExtension
targets:
        - a.output: a.template.file_type_of_my_choice
```

where template\_types is a dictionary of different custom types.

Also, you can define your template on the fly by putting the template parameters inside targets. One such example is:

```
targets:
    - output: b.output
    template: a.template.jj2
    template_type:
        base_type: jinja2
        options:
        block_end_string: '*))'
        block_start_string: '((*'
        variable_start_string: '(((''
        variable_end_string: ')))'
```

# 13.19 Level 19: select a group target to run

Since moban version 0.4.2, you can select a group target to run. For example, with *copy* target mixed with normal file list:

```
configuration:
```

#### template\_dir:

· template-sources

#### targets:

• a.output: a.template.jj2

• copy: - simple.file.copy: file-in-template-sources-folder.txt - "misc-1-copying/can-create-folder/if-not-exists.txt": file-in-template-sources-folder.txt - "test-dir": dir-for-copying - "test-recursive-dir": dir-for-recusive-copying/\*\*

you can do the following things:

```
$ moban -g copy
```

# 13.20 Level 20: templates, files in a zip or tar

On top of level 6, you could have files in a zip or tar. In the following example:

```
configuration:
   configuration_dir: 'tar://custom-config.tar'
   template_dir:
        - zip://templates.zip
        - cool-templates
        - '.'
targets:
        - output: 'tar://a.tar/a.output'
        configuration: data.yml
        template: template.in.zip.jj2
        - output: 'zip://a.zip/a.output2'
        configuration: data2.yml
        template: subfolder/template.in.zip.jj2
```

where template.in.zip.jj2 were loaded from a zip file

### 13.20.1 Evaluation

Please go to docs/level-20-templates-configs-in-zip-or-tar directory.

Here is the command to launch it:

```
moban
```

'a.output' is the generated file in a.tar:

#### a.output2 is in a.zip:

```
======header=======
world2
```

(continues on next page)

(continued from previous page)

# 13.21 Level 21: template copying from a zip to a zip

In level 15, with .moban.yml, you can copy templates to your destination. Now with similar moban syntax, let me show how to create a new zip file where all templates are copied to.

#### Explicit syntax:

```
targets:
   - output: "zip://your.zip/explicit"
   template: template_file
   template_type: copy
```

#### Implicit syntax:

```
targets:
   - output: "zip://your.zip/implicit"
   template: template_file.copy
```

#### Shorthand syntax:

```
targets:
   - "zip://your.zip/shorthand": template_file.copy
```

No implicit nor short hand syntax for the following directory copying unless you take a look at *force-template-type*. When you read *level-17-force-template-type-from-moban-file/README.rst*, you will find out more.

Directory copying syntax:

```
targets:
   - output: "zip://your.zip/dest-dir"
   template: source-dir
   template_type: copy
```

#### Recursive directory copying syntax:

```
targets:
   - output: "zip://your.zip/dest-dir"
   template: source-dir/**
   template_type: copy
```

### 13.21.1 Evaluation

Here is example moban file for copying:

(continues on next page)

(continued from previous page)

```
targets:
  - output: "zip://my.zip/simple.file.copy"
   template: file-in-template-sources-folder.txt
   template_type: copy
 - output: "zip://my.zip/target_without_template_type"
   template: file_extension_will_trigger.copy
 - "zip://my.zip/target_in_short_form": as_long_as_this_one_has.copy
  - output: "zip://my.zip/misc-1-copying/can-create-folder/if-not-exists.txt"
   template: file-in-template-sources-folder.txt
   template_type: copy
 - output: "zip://my.zip/test-dir"
   template: dir-for-copying
   template_type: copy
 - output: "zip://my.zip/test-recursive-dir"
   template: dir-for-recusive-copying/**
   template_type: copy
```

#### template copy does:

- 1. copies any template inside pre-declared template directory to anywhere. moban will create directory if needed.
- 2. copies any directory to anywhere. If "\*\*" is followed, moban attempts to do recursive copying.

# 13.22 Level 22: intermediate targets

It is natural to allow intermediate target to be source so that different moban plugins can interact with each other. The good news is since moban verion 0.6.5, it is support.

**Note:** The bad news is, folder as imtermediate target is not supported yet and will be considered in next incremental build. For now, the date cannot be confirmed.

Here are the syntax:

```
targets:
- intermediate.jj2: original.jj2
- final: intermediate.jj2
```

With moban 0.6.4-, above syntax cannot result in *final* file to be generated because *intermediate.jj2* does not exist until moban is run.

# 13.23 Level 23: moban file inheritance

It is a bit tedious to repeat a few common configuration in moban file. Why not create a parent moban file? Then allow child project to deviate from.

The answer is to use 'overrides' in .moban.yaml, so called moban file.

overrides could over ride any data file format in any location in theory. And it support override a specific key set.

# 13.24 level 24: templates and configuration files over http(s)

**Note:** You will need to install httpfs

Why not to take a template off the web? Once a template is written somewhere by somebody, as long as it is good and useful, it is always to reuse it, isn't it? DRY principle kicks in.

Now with mobanfile, it is possible to package up your mobans/templates and configuration files from a HTTP(S) protocol.

Here are the sample file:

```
configuration:
    template_dir:
        - "https://raw.githubusercontent.com/moremoban/pypi-mobans/dev/templates/"
        - local
        configuration: config.yml
        configuration_dir: "https://raw.githubusercontent.com/moremoban/pypi-mobans/dev/
        →config/"
targets:
        - mytravis.yml: travis.yml.jj2
        - test.txt: demo.txt.jj2
```

When you refer to it in configuration section, here is the syntax:

```
configuration:
   template_dir:
     - "https://raw.githubusercontent.com/moremoban/pypi-mobans/dev/templates/"
```

#### 13.24.1 Maintenance note

To the maintainer, in order to eat the dog food. Please checkout pypi-mobans and run a http server inside local pypi-mobans folder.

Then update moban's mobanfile to:

```
configuration:
   template_dir:
    - "http://localhost:8000/templates/"
    - "http://localhost:8000/statics/"
    - ".moban.d"
```

Then run make update

# 13.25 Level 25: delete intermediate targets

Continue with level 22, we would like to delete intermediate files.

**Note:** What is intermediate targets? Simply they are the files moban generates but in the end those files are not really used.

For safety reasons, we only delete intermediate targets. We are not allowing moban to delete any files in template folders and staic folder.

Here is the short syntax:

```
targets:
- delete!: intermediate_file.jj2
```

#### Here are the full syntax:

```
targets:
    - output: what_ever_here_will_be_ignored
    template: intermediate.jj2
    template_type: delete
    - output: ''
    template: intermediate2.jj2
```

#### Example mobanfile:

```
targets:
    intermediate.jj2: original.jj2
    intermediate2.jj2: original.jj2
    intermediate3.jj2: original.jj2
    output: x
    template: intermediate.jj2
    template_type: delete
    output: ''
    template: intermediate2.jj2
    delete!: intermediate3.jj2
```

# 13.26 Level 26: Strip the white spaces

It was requested, a long time ago, to be able to strip the white spaces before and after the rendered content. Due to these factors:

- 1. templating order needs to be respected first
- 2. intermediate targets(moban generated files) can be allowed as template
- 3. and delete the intermediate file

Now, all three factors are now supported. Hence, 'strip' feature can be rolled out.

Here is the short syntax:

```
targets:
- final: intermediate_file.strip
```

#### Here are the full syntax:

```
targets:
   - output: final
   template: intermediate_file.what_ever
   template_type: strip
```

#### Example mobanfile:

```
targets:
    - intermediate.strip: content_with_lots_of_white_spaces.jj2
    - final: intermediate.strip
    - delete!: intermediate.strip
```

For more complex use case, please look at its usage in pyexcel project

46 Chapter 13. Tutorial

# CHAPTER 14

**Developer Guide** 

# 14.1 Development guide

# 14.1.1 Jinja2 extensions for Moban

Since version 0.2, mobanfile supports an extra field *plugin\_dir*, along with *template\_dir*. When you put your own jinja2 filters, tests and globals in your moban repo, you can let moban know about them via this keyword.

Importantly, you have to have <u>\_\_init\_\_.py</u> file in your *plugin\_dir*. Otherwise, your plugins will NOT be loaded.

## Jinja2 Filter

```
from moban.plugins.jinja2.extensions import JinjaFilter

@JinjaFilter()
def repr(string):
    if isinstance(string, list):
        return ["'{0}'".format(str(element)) for element in string]
    else:
        return "'{0}'".format(str(string))
```

# 14.1.2 split\_length

It breaks down the given string into a fixed length paragraph. Here is the syntax:

```
{% for line in your_string | split_length(your_line_with) %}
{{line}}
{% endfor %}
```

It is used to keep changelog formatted in CHANGELOG.rst.jj2 in pypi-mobans project

# 14.1.3 github expand

It expands simple hashtags into github issues. Here is the syntax:

```
{{ your_github_string | github_expand }}
```

It makes it easy to mention github reference in change log in all projects. Here is the place it is applied: CHANGELOG.rst.jj2 in pypi-mobans project

Here is Grammar in the changelog.yml:

More details can be found in moban's changelog.yml

### 14.1.4 repr

48

Returns a single quoted string in the templated file

# 14.2 Built-in Tests

```
import sys
from os.path import isabs, isdir, exists, isfile, islink, ismount, lexists
from moban.plugins.jinja2.extensions import jinja_tests
if sys.platform == "win32":
    from moban.jinja2.tests.win32 import samefile
else:
    from os.path import samefile
jinja_tests(
   is_dir=isdir,
   directory=isdir,
   is_file=isfile,
   file=isfile,
   is_link=islink,
   link=islink,
   exists=exists,
   link_exists=lexists,
    # path testing
   is_abs=isabs,
   abs=isabs,
   is_same_file=samefile,
   same_file=samefile,
   is_mount=ismount,
   mount=ismount,
```

### 14.2.1 exists

Test if a file exists or not

#### Jinja2 Globals

It is possible to write an installable package including your own jinja2 filters, tests and globals. Please email me for more details.

# 14.2.2 Template engine extension for Moban

moban version 0.2 started using lml to employ loose couple plugins. Other template engines, such as marko, haml can be plugged into moban seamless.

In order plugin other template engines, it is to write a lml plugin. The following is an example starting point for any template engine.

After you will have finished the engine plugin, you can either place it in *plugin\_dir* in order to get it loaded, or make an installable python package. In the latter case, please refer to yehua: doing that in less than 5 minutes.

# 14.2.3 Custom content processors for Moban

Since version 0.7.7, it became easy to write a content processor for moban. What you need is a content processing function, which will be fed the content of *template\_file* and which is expected to return a string. And decorate your function with *ContentProcessor*:

14.2. Built-in Tests 49

```
@ContentProcessor('strip', 'Stripping', 'Stripped'):
def strip(template_file: str) -> str:
    ret = template_file.strip()
    return ret
```

Here is how *copy* template type is coded:

```
GContentProcessor("copy", "Copying", "Copied")
def copy(content: str) -> str:
    """
    Does no templating, works like 'copy'.

Respects templating directories, for example: naughty.template
    could exist in any of template directires: dirl,
    dir2, dir3, and this engine will find it for you. With conventional
    copy command, the source file path must be known.

And this engine does not really touch the dest file but only read
    the source file. Everything else is taken care of by moban
    templating mechanism.
    """
    return content
```

# CHAPTER 15

Change log

# 15.1 0.7.7 - 24.5.2020

#### Added

1. -pd for command line to include custom plugin directories

#### **Fixed**

1. strip did not work in 0.7.6

# 15.2 0.7.6 - 22.5.2020

### Added

1. #38: finally be able strip the rendered content

# 15.3 0.7.5 - 21.5.2020

### Added

1. #167: reverse what moban have done: delete

# 15.4 0.7.4 - 13.5.2020

### **Fixed**

1. #378: suppress stdout message from deprecated pip install. but please do not use and migrate deprecated requires syntax.

# 15.5 0.7.3 - 2.5.2020

#### Added

1. Added continuous check in travis for setup.py descriptions. No impact to moban user.

### 15.6 0.7.2 - 1.5.2020

#### Added

1. Support for templates and configuration files over HTTP(S) protocol with httpfs! Yepee!

# 15.7 0.7.1 - 25.04.2020

#### **Fixed**

1. #365: regression was introduced by v0.6.5. If you uses mobanfile as data configuration file, you are very likely to have this show stopper. Please upgrade to this version.

### 15.8 0.7.0 - 18.01.2020

#### Removed

- 1. #360: make gitfs2 and pypifs optional.
- 2. #303: python 2.7 support is dropped.

#### **Updated**

1. #360: show friendlier error when unknown protocol exception was raised.

### 15.9 0.6.8 - 7.12.2019

#### **Updated**

1. since version 0.5.0, when rendering a single file or string, moban would report 'Templated 1 of 0 files', which should have been 'Templated 1 file.'

#### Removed

1. python 3.4 support is gone because colorama requires Python '>=2.7, !=3.0.\*, !=3.1.\*, !=3.2.\*, !=3.3.\*, !=3.4.\*'

### 15.10 0.6.7 - 1.12.2019

#### **Updated**

- 1. no verbose for error, -v for warning, -vv for warning+info, -vvv for warning+info+debug
- 2. #351, show template plugin name, i.e. 'copying' for copy instead of 'templating'

#### Removed

- 1. Message: 'Warning: Attempting to use environment vars as data...' became warning log
- 2. Message: 'Warning: Both data.yml and /.../.moban.cd/data.yml does not exist' became warning log
- 3. with -v, you would see them in such a situation

# 15.11 0.6.6 - 10.11.2019

#### Added

1. support moban file inheritance. one base moban file and child repos can inherit and override

# 15.12 0.6.5 - 13.10.2019

#### Added

1. #335: support intermediate targets in moban file

## 15.13 0.6.4 - 4.10.2019

#### **Updated**

- 1. Command options have been grouped. -template\_type became -template-type
- 2. Increment gitfs2 to version 0.0.2. gitfs#4

# 15.14 0.6.3 - 25.09.2019

#### Added

1. #260: jinja-cli parity: support command line pipe stream.

# 15.15 0.6.2 - 15.09.2019

#### Added

- 1. #322: Implicit targets with template extensions default to copy
- 2. #257: '-e' to load extensions for template engines, i.e. jinja2
- 3. #333: command line template fails with version 0.6.1

# 15.16 0.6.1 - 10.09.2019

#### **Fixed**

1. #328: update backward compatibility

## 15.17 0.6.0 - 10.09.2019

#### Added

- 1. #205: support pyFilesystem2
- 2. #185: -v will enable moban application logging for development. And -V is for version.
- 3. #325: -vv show debug trace
- 4. #126: Allow mobanfile to include data from arbitrary config files
- 5. #256: jinja2-cli parity: '-d hello=world' to define custom variable on cli

#### **Updated**

1. #275: fix moban 0.4.5 test failures on openSUSE Tumbleweed

### 15.18 0.5.0 - 14.07.2019

#### **Updated**

- 1. #277: Restored dependency git-url-parse, replacing incompatible giturlparse which was used during moban 0.4.x
- 2. #281: Fixed unicode support on Python 2.7
- 3. #274: Updated ruamel.yaml dependency pins to restore support for Python 3.4, and prevent installation of versions that can not be installed on Python 3.7
- 4. #285: Fixed CI testing of minimum requirements
- 5. #271: Fixed repository caching bug preventing branch switching
- 6. #292: Reformatted YAML files according to yamllint rules
- 7. #291: Fixed filename typos in README
- 8. #280: Added CI to ensure repository is in sync with upstream
- 9. #280: sync setup.py from pypi-mobans

### 15.19 0.4.5 - 07.07.2019

#### **Updated**

1. #271: support git branch change in later run.

## 15.20 0.4.4 - 26.05.2019

### **Updated**

1. #265: Use simple read binary to read instead of encoding

# 15.21 0.4.3 - 16.03.2019

#### Removed

1. #253: symbolic link in regression pack causes python setup.py to do recursive include

#### Added

1. #209: Alert moban user when git is not available and is used.

#### **Updated**

1. #261: since moban group template files per template type, this fill use first come first register to order moban group

### 15.22 0.4.2 - 08.03.2019

#### Added

- 1. #234: Define template parameters on the fly inside targets section
- 2. #62: select a group target to run

#### **Updated**

- 1. #180: No longer two statistics will be shown in v0.4.x. legacy copy targets are injected into a normal targets. cli target is made a clear priority.
- 2. #244: version 0.4.2 is first version which would work perfectly on windows since 17 Nov 2018. Note that: file permissions are not used on windows. Why the date? because samefile is not available on windows, causing unit tests to fail hence it lead to my conclusion that moban version between 17 Nov 2018 and March 2019 wont work well on Windows.

# 15.23 0.4.1 - 28.02.2019

#### Added

- 1. #235: user defined template types so that custom file extensions, template configurations can be controlled by moban user
- 2. #232: the package dependencies have been fine tuning to lower versions, most of them are dated back to 2017.

### 15.24 0.4.0 - 20.02.2019

#### Added

1. #165: Copy as plugins

#### **Updated**

- 1. #219: git clone depth set to 2
- 2. #186: lowest dependecy on ruamel.yaml is 0.15.5, Jun 2017

15.21. 0.4.3 - 16.03.2019

## 15.25 0.3.10 - 03.02.2019

#### Added

- 1. #174: Store git cache in XDG\_CACHE\_DIR
- 2. #107: Add -v to show current moban version
- 3. #164: support additional data formats

#### **Updated**

- 1. #178: UnboundLocalError: local variable 'target' referenced before assignment
- 2. #169: uses GitPython instead of barebone git commands

### 15.26 0.3.9 - 18-1-2019

### **Updated**

- 1. #90: allow adding extra jinja2 extensions. *jinja2.ext.do*, *jinja2.ext.loopcontrols* are included by default. what's more, any other template enigne are eligible for extension additions.
- 2. #158: Empty file base\_engine.py is finally removed

### 15.27 0.3.8 - 12-1-2019

#### **Updated**

- 1. #141: disable file permissions copy feature and not to check file permission changes on windows.
- 2. #154: introduce first ever positional argument for string base template.
- 3. #157: the exit code behavior changed. for backward compactibility please use –exit-code. Otherwise, moban will not tell if there is any changes.

#### 15.28 0.3.7 - 6-1-2019

#### **Updated**

- 1. #146: added a low-setup usage mode via environment variables to moban
- 2. #148: include test related files in the package for package validation when distributing via linux system, i.e. OpenSuse

# 15.29 0.3.6 - 30-12-2018

#### **Updated**

- 1. #143: moban shall report permission error and continue the rest of the copying task.
- 2. #122: Since 0.3.6, moban is tested on windows and macos too, using azure build pipelines. It is already tested extensively on travis-ci on linux os.

# 15.30 0.3.5 - 10-12-2018

# **Updated**

1. #37: moban will report line number where the value is empty and the name of mobanfile. Switch from pyyaml to ruamel.yaml.

# 15.31 0.3.4.1 - 28-11-2018

### **Updated**

1. #137: missing contributors.rst file

# 15.32 0.3.4 - 18-11-2018

#### Added

- 1. global variables to store the target and template file names in the jinja2 engine
- 2. moban-handlebars is tested to work well with this version and above

### **Updated**

1. Template engine interface has been clarified and documented

# 15.33 0.3.3 - 05-11-2018

#### Added

1. alternative and expanded syntax for requires, so as to accomendate github submodule recursive

# 15.34 0.3.2 - 04-11-2018

#### Added

1. configuration dirs may be located by *requires*, i.e. configuration files may be in a python package or git repository.

# 15.35 0.3.1 - 02-11-2018

### Added

1. #97: requires will clone a repo if given. Note: only github, gitlab, bitbucket for now

15.30. 0.3.5 - 10-12-2018

# 15.36 0.3.0 - 27-18-2018

#### Added

1. #89: Install pypi-hosted mobans through requires syntax

#### **Updated**

- 1. #96: Fix for FileNotFoundError for plugins
- 2. various documentation updates

#### Removed

- 1. #88: removed python 2.6 support
- 2. removed python 3.3 support

# 15.37 0.2.4 - 14-07-2018

#### Added

- 1. #32: option 1 copy a directory without its subdirectories.
- 2. #30: command line template option is ignore when a moban file is present

# 15.38 0.2.3 - 10-07-2018

### Added

- 1. #76: running moban as a module from python command
- 2. #32: copy a directory recusively
- 3. #33: template all files in a directory

### 15.39 0.2.2 - 16-06-2018

#### Added

1. #31: create directory if missing during copying

#### **Updated**

1. #28: if a template has been copied once before, it is skipped in the next moban call

# 15.40 0.2.1 - 13-06-2018

### **Updated**

- 1. templates using the same template engine will be templated as a group
- 2. update lml dependency to 0.0.3

# 15.41 0.2.0 - 11-06-2018

#### Added

- 1. #18: file exists test
- 2. #23: custom jinja plugins
- 3. #26: repr filter
- 4. #47: allow the expansion of template engine
- 5. #58: allow template type per template

#### **Updated**

1. #34: fix plural message if single file is processed

# 15.42 0.1.4 - 29-May-2018

# **Updated**

- 1. #21: targets become optional
- 2. #19: transfer symlink's target file's file permission under unix/linux systems
- 3. #16: introduce copy key word in mobanfile

# 15.43 0.1.3 - 12-Mar-2018

## **Updated**

1. handle unicode on python 2

# 15.44 0.1.2 - 10-Jan-2018

#### Added

1. #13: strip off new lines in the templated file

### 15.45 0.1.1 - 08-Jan-2018

#### Added

- 1. the ability to present a long text as multi-line paragraph with a custom upper limit
- 2. speical filter expand github references: pull request and issues
- 3. #15: fix templating syntax to enable python 2.6

## 15.46 0.1.0 - 19-Dec-2017

#### Added

1. #14, provide shell exit code

### 15.47 0.0.9 - 24-Nov-2017

#### Added

- 1. #11, recognize .moban.yaml as well as .moban.yml.
- 2. #9, preserve file permissions of the source template.
- 3. -m option is added to allow you to specify a custom moban file. kinda related to issue 11.

#### **Updated**

1. use explicit version name: *moban\_file\_spec\_version* so that *version* can be used by users. #10 Please note: moban\_file\_spec\_version is reserved for future file spec upgrade. For now, all files are assumed to be '1.0'. When there comes a new version i.e. 2.0, new moban file based on 2.0 will have to include 'moban\_file\_spec\_version: 2.0'

# 15.48 0.0.8 - 18-Nov-2017

#### Added

1. #8, verify the existence of custom template and configuration directories. default .moban.td, .moban.cd are ignored if they do not exist.

#### Updated

1. Colorize error messages and processing messages. crayons become a dependency.

### 15.49 0.0.7 - 19-Jul-2017

#### Added

1. Bring the visibility of environment variable into jinja2 templating process: #7

# 15.50 0.0.6 - 16-Jun-2017

#### Added

1. added '-f' flag to force moban to template all files despite of .moban.hashes

#### **Updated**

1. moban will not template target file in the situation where the changes occured in target file than in the source: the template file + the data configuration after moban has been applied. This new release will remove the change during mobanization process.

# 15.51 0.0.5 - 17-Mar-2017

#### Added

- 1. Create a default hash store when processing a moban file. It will save unnecessary file write to the disc if the rendered content is not changed.
- 2. Added summary reports

# 15.52 0.0.4 - 11-May-2016

# **Updated**

1. Bug fix #5, should detect duplicated targets in .moban.yml file.

# 15.53 0.0.3 - 09-May-2016

### **Updated**

1. Bug fix #4, keep trailing new lines

# 15.54 0.0.2 - 27-Apr-2016

### **Updated**

1. Bug fix #1, failed to save utf-8 characters

# 15.55 0.0.1 - 23-Mar-2016

#### Added

1. Initial release

# CHAPTER 16

Migration Notes

# CHAPTER 17

# Indices and tables

- genindex
- modindex
- search